### **FEBRUARY 2003** *[www.limac.org](http://www2.limac.org/limac/index.html)*

### NEWSLETTER OF THE LONG ISLAND MACINTOSH USERS GROUP

lished in 1984, when the Mac was introduced. Annual dues for membership is \$36. First meeting is free. For information, contact any of the following:

**The LIMac** 

#### **Membership**

Donald Hennessy (516) 541-3186 *aboutlimac@aol.com*

#### Technical Advice

Bradley Dichter (631) 348-4772 *bdichter@ cdr.net* 

#### Program **Coordinator** Rick Matteson

*rgmlimac @ optonline.net* Photoshop SIG

Rich Scillia (516) 783-6622

#### *rscillia@ optonline.net*  Photography SIG Murray Hoffman *hoffmancamera @ dav.net*

Beginners SIG Geoff Broadhurst

*gahoof@aol.com* Internet SIG

Al Choy

#### *achoy@ optonline.net* Multimedia SIG

Bernie Flicker *twoflick*

*@ optonline.net*

The FORUM is published monthly by LlMac. All contents, except where noted, are copyright ©2003 by LIMac. Opinions expressed are the views of the authors and do not necessarily reflec those of LIMac. Contents may be reprinted for noncommercial use, with due acknowledgment to LIMac. The LIMac FORUM is an independent publication and has not been authorized, sponsored or otherwise approved by Apple Computer, Inc.

Produced using: *TextSpresso, Tex-Edit Plus, Adobe's InDesign, Photoshop, Illustrator and Acrobat.*

#### LIMac was estab **Indianally January's Meeting February's Meeting** January's Meeting

As a late change, we got a discussion from Bradley Dichter and Rick Matteson about the highlights of the San Francisco MACWORLD

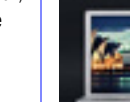

Expo. Of course, we detailed the new Expo. Of course, we detailed the new Aluminum Alloy 12" and 17" PowerBook G4 introduced. We showed the TV commercials and the introduction movie. Apple sees a trend towards laptops replacing desktops, so they declared this to be the "Year of the PowerBook." We explained *Airport Extreme* and the new base stations and optional antennae from Dr. Bott and the new *iLife*  bundle package.

*iLife* bundles the existing *iTunes 3* and the revised *iPhoto 2*, the revised *iMovie 3* and the revised *iDVD 3*. The main attraction in the new updates is the integration of resources between them. You get a list of your *iTune's* music in a panel inside of *iMovie* and *iPhoto* and you can now set chapter markers in *iMovie* for automatic creation of menus in *iDVD*. Most of the *iLife* products (the exception being the new *iDVD 3*) will be freely downloadable by the time you read this, as of January 25. We mentioned the new *Apple Keynote* program and the value-priced *Apple Final Cut Express*. Not specifically unwrapped at the Expo, we talked about the speedy new Web browser for *Jaguar*, called *Safari*. If you were among the 300,000 that downloaded the first *beta* v0.8 on the first day, get the safer 0.8.1.

We briefly covered the ten items that MACWORLD magazine awarded "Best of Show." We also discussed what was *not* at the show, like faster Power Mac G4 minitowers. Bradley talked about stuff announced, but not yet shipping, like updated releases of *DiskWarrior* and *TechTool Pro for Mac OS X.* Maybe we'll see more new Apple hardware announced before the July Expo/New York. *–Bradley Dichter*

Are you ready for an entertaining evening with one of the Mac community's big names? We certainly hope so, because this month LIMac

> plays host to Adam C. Engst, author, plays host to Adam C. Engst, author, magazine writer, consultant and prob-magazine writer, consultant and ably most notably, publisher of TidBITS, ably most notably, publisher of Tid "one of the oldest and most respected "one of the oldest and most respected Internet-based newsletters…distributed Internet-based newsletters…distributed weekly to many thousands of readers." weekly to many thousands of

Among Adam's topics is wireless networking, a subject on which he coauthored a Peachpit Press book with Glenn Fleishman ("The Wireless Networking Starter Kit: The practical guide to Wi-Fi networks for Windows and Macintosh)."

Adam will also field questions from you on many Mac-related subjects such as *iPhoto* (on which he also wrote a book), MACWORLD/ San Francisco's hot products and the state of the Mac and the industry in general.

The meeting will have our regular Q&A, raffle and usual goings-on.

Come; catch up on the latest hot info on our favorite computer! *–Rick Matteson*

*Friday, February 14th at 7p.m., Building 300, (Anna Rubin Hall), New York Institute of Technology, Old Westbury.*

The Internet SIG: Held at the Bethpage Public Library, (516) 931-3907, on the third Monday of each month at 8 p.m.

Multimedia SIG: Developing a LIMac movie with *iMovie2*. Held on the third Monday of the month (Feb. 17th) at 8 p.m. in Bernie Flicker's offices: ABC Industries, 100 Cleveland Avenue, Freeport, call (516) 867- 8400, ext. 325.

#### SIGs immediately before or after the general meeting:

**Beginners SIG:** will look at all the basics of spreadsheet terminology and how to create a simple spreadsheet using *AppleWorks*. 7:00 p.m. MacSkills SIG: *StuffIt 7.0*.

#### DTP/Photoshop SIG: (TBD)

Photography SIG: 6:30; Bring your camera.

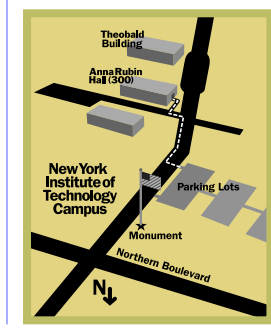

| LIMac meetings, unless otherwise noted, are held in Building 300 (Anna Rubin Hall) at the New York Institute of Technology on Northern Boulevard in Old Westbury, L.I.

 $\blacktriangleright$  In bad weather, call (516) 686-7789.

| The next LIMac board meeting will be at the Plainedge Library, (516) 735-4133, on Wednesday, February 19th, at 8 p.m.

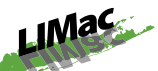

LIMac Inc. P.O. Box 2048 Seaford, NY 11783- 2048

President Bill Medlow *ArchBill @ aol.com*

#### Vice President

Al Choy *achoy@ optonline.net*

Treasurer Max Rechtman *maxlimac @ optonline.net*

**Secretary** Joan Bernhardt *newyorkjb@juno.com*

#### The LIMac Forum:

Editors/Graphics Mo Lebowitz Loretta Lebowitz *MoLeb @ aol.com*

**Distribution** Wallace Lepkin Donald Hennessy

Printing Willow Graphics (631) 841-1177

#### Board of Directors:

Geoff Broadhurst Al Choy Bradley Dichter Bernard Flicker Donald Hennessy Rick Matteson Bill Medlow Scott Randell Max Rechtman Rich Scillia

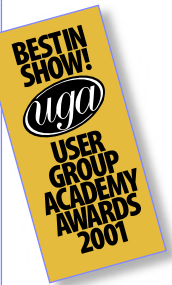

#### Avoiding those noisy digital images:

If you've played around with your digital camera for a while, you might have found some of your photos are noisy, that is there are extra pixels of various colors that don't belong in the image. While avoiding noise might be impossible, here are few other suspects to consider when trying to quiet down your noisy images.

| Underexposed images. If an image sensor can't get enough light to capture an accurate reading, it's likely to misinterpret the signal and produce noise. This can be fixed by increasing your exposure compensation or your shutter speed.

**Blue skies.** For very technical reasons, digital cameras and blue skies don't get along. First, the subtle color shifts and large areas of uniform color can cause noise to develop as the sensor tries to reproduce the gentle gradient. Another factor is the infrared filter on most CCD sensors,

which tends to increase the sensitivity to the blue end of the spectrum. There isn't much you can do to fix this outside of an image-editing program.

| Automatic sharpening. Some cameras let you apply a sharpening filter to your images during capture, which can emphasize noise. Try reducing the amount of sharpening or simply turning this feature off.

**> Shadows.** When a digital camera evaluates

a scene, it adjusts the exposure to get the best overall image quality. However, shadows often become noisy, especially when a majority of the scene is bright. Consider using your camera's manual settings or slightly underexposing the shot. You can lighten up the remainder of the image later in your image-editing software. **Image compression.** When an image is compressed into a JPEG, there's always a loss of detail. At higher compression rates (lower JPEG

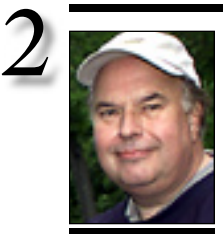

Bill Medlow President *ArchBill@aol.com*

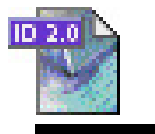

# TIP!

#### Make the palettes in *InDesign* think for you:

If math isn't your strong suit, you'll be relieved to know that the numerical text boxes in all *InDesign* palettes can perform the type of math you may need to use while working in a document. With the right key, *InDesign* can add [+], subtract [-], multiply [\*], divide [/], or calculate a percentage [%]. For example, if you want to move a selected object one inch (or whatever unit system you're using) to the right, you don't have to work out the new horizontal poisition — simply type *+1* after the current value in the *X* Location text box in the *Transform* palette and then press *Enter*. Select the entire value if you want to replace it with a complete equation, such as 1.25/2.25.

Don't know the answer to that? *InDesign* does!

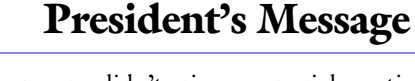

I hope you didn't miss our special meeting at Borders Books. Harold Silver put together this wonderful opportunity for LIMac to reach out to the Long Island community.

Great job, Harold!

We will have Adam Engst of TidBITS at our general meeting in February. TidBITS is one of the longest-running syndicated Internet publications around today and is available in seven languages. Adam is also the author of a host of books from the "Wireless Networking Starter Kit" to "iMovie VQS." All seem to be based on his ability to communicate, fill in the gaps and offer advice.

I'm looking forward to getting some inside information on what is happening at Apple and the rest of the Mac world.

Rick Matteson tells me that we have a great line up of presentations for the upcoming months, so stay tuned!

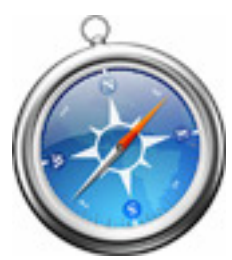

#### **Safari: Beware!**

If you are among the 300,000 that, on the first day, downloaded *Safari*, Apple's new Web browser for *Mac OS 10.2*, you got *version 0.80* which has a dangerous bug. It can wipe out

your *tmp* and *Home* folder's contents.

Go back to *[http://www.apple.com/safari/](http://www.apple.com/safari/download/) [download/](http://www.apple.com/safari/download/)*and get the new public beta and replace the first one. During the January general meeting, Apple posted the update to *beta 0.81 build 51*. Yes, it's fast, but it has a caching problem. Lucky for us, we can empty the cache easily and quickly by pressing *Command-Option-E. –Bradley Dichter*

#### **Pay Your 2003 Dues:**

Send your \$36 check to: Long Island Macintosh Users Group, Post Office Box 2048, Seaford, New York 11783-2048 or bring it to the next meeting!

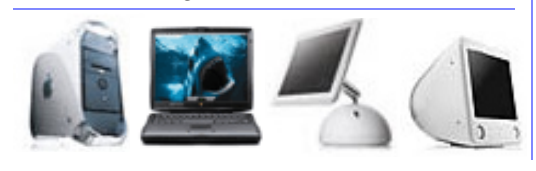

### Bradley's Tech Session

| **My daughter has the original blueberry iBook running** *Mac OS 9.1***. I have an iMac. When I try to instant-message her with**  *AIM* and I try to send her a file, she gets a **message that it can't work because there is a**  *FireWall* **problem. She gets this even if a PC user tries to send her files.** 

I'd make sure she has the latest release of *AIM*. If you do download a newer release of *AIM*, it leaves the earlier version in place, so remember to delete the old copies. All the preferences will be kept. If you are sharing a high speed Internet connection like a DSL or cable modem, the router's *Network Address Translation* may get in the way, or it has a *FireWall* software in it. *AIM* uses port 5190 for file transfers, so you will have to enable this port for receiving and sending data. Check also the *FireWall & File Transfer* preferences with *AIM* itself. Transfer requests may be blocked. Having a .Mac account is rather useful here in that people can leave files for you on the .Mac drive when you are not around, unlike *AIM,* which you need to actively arrange and accept.

### | **I see many cables with what I describe as bulbs on them. What are their purpose and can they be interchanged?**

They are ferrite beads (sometimes referred to as ferrite chokes) and their purpose is to block electromagnetic or radio frequency interference from running down a high quality cable. You may find them on top quality SCSI (internal flat ribbon cables too), monitor and USB cables and sometimes on power cables leading from AC adapters and you may even see them used on phone cables. The cables themselves act like antennas broadcasting interference to other electronic devices. The beads convert the electromagnetic energy to heat, so they cover them in plastic to protect the user from the warmed ferrite cores. There are three different compositions (*Mix 77*, *Mix 43*, and *Mix 64*) of the ferrite alloys used and they are used for blocking different frequency ranges, so it's best to not mix the beads up onto cables of a different type. As you can plainly see there are different sizes (inner and outer diameters) as well, but the bead does not have to fit snugly over the wire it protects. You may even see a thin power or signal cable looped twice through a bead for double protection.

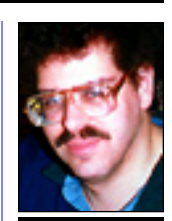

Bradley Dichter *bdichter@cdr.net*

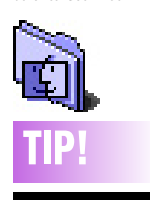

#### New screen capture options available in *Mac OS 10.2*:

Apple introduced a couple of new screen capture options with the *Mac OS 10.2* release. If you hold down the *Control* key along with either the *Shift-Command-3* or *Shift-Command-4* command keys, the image captures will be saved to the clipboard instead of a file.

Another cool feature makes it easy to capture a particular area of the screen easier. If you press the *Spacebar* once you press the *Shift-Command-4* command (to do an area capture), the crosshair icon turns into a camera. As you move the camera over windows, the *System* highlights them, indicating that that item will be the only area of the screen captured. To capture that area, simply click the mouse on the item.

quality settings), more noise will develop as the image is broken down into simpler elements, reducing the amount of detail in your image. If this is a concern, shoot with the best possible JPEG quality setting or choose the higher quality TIFF or RAW format if available.

▶ Night shots. Digital cameras don't do very well at night. Low light means higher ISO settings, lower shutter speeds, and wider apertures. The more time the image sensor is exposed to light, the greater possibility that noise will develop. Try to manage your exposure settings wisely and experiment with different configurations to see what works best for you. **Changes in temperature.** Your camera will work best when it's the same temperature as its surroundings. For instance, if you bring your camera outside from a warm room on a snowy day you should wait for the camera to adjust to that temperature before taking any photos.

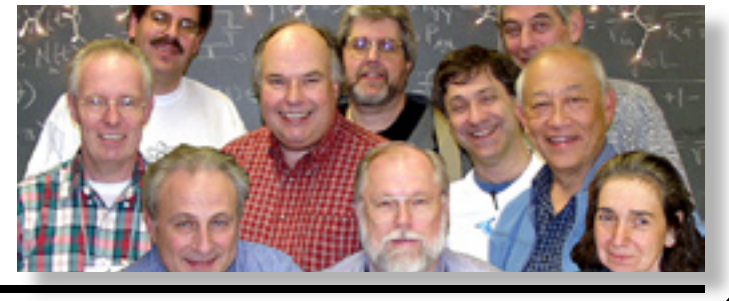

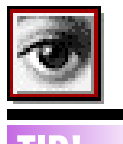

# TIP!

#### Make a portion of a layer transparent in *Photoshop 7*:

Did you know that you can single out an area on a layer and make it transparent? To see how it works, select part of your image on a layer (this won't work on the *Background* layer). Then choose *Edit > Fill* and select *Clear* from the *Blending Mode* popup menu. Lower the *Opacity* as well and click *OK* to apply the change. That's all there is to it.

#### *Photoshop's* Color Balance adjustment layer:

Have you ever wanted to adjust the color of an area of an image without going through a series of color-correcting steps? Well, here's a quick little fixerupper that allows you to adjust the color balance of an image.

Say you have a photo of water, but the water looks a bit too green. To correct this, open your image in *Photoshop*. Go to the *Layers* palette and click

## More of Bradley's Tech Session

If you're technically inclined and you wish to add split ferrite beads to cables, you have now to reduce interference see *[http://www.palomar](http://www.palomarengineers.com/Ferrite_Beads/ferrite_beads.html)[engineers.com/Ferrite\\_Bead](http://www.palomarengineers.com/Ferrite_Beads/ferrite_beads.html)s/ferrite\_beads.html* or see *[http://www.intermark-usa.com/doc/](http://www.intermark-usa.com/doc/11.html) [11.html](http://www.intermark-usa.com/doc/11.html)* for a Long Island City maker of ferrite cores.

### | **If I buy a new computer because I had a lot of problems with my old one, and if I transfer all my information over, won't the**  same problems go with the files? How can I **prevent this?**

Don't transfer anything over. If you don't know what was causing the problems on the old computzer, then transferring everything over most likely will resume your problems unless the problem involved the computer itself. Maybe the problem was external hardware and the problems may persist. Maybe the problem was bad or incompatible applications or preferences, so install clean only the very latest versions on the new computer. Maybe your problem was you installed a bunch of shareware cute little enhancements that in fact made the computer less stable. Try to keep it simple. Don't forget bad or old format fonts can cause problems. Use *Mac OS X,* if you can, to avoid some stability issues. The protected memory and the freedom-from-memory allocations alone avoids several possible problems. Also a new Mac running *Mac OS X* will require the latest software, forcing you to install, rather than drag, over the old questionable applications. You may still have problems with your old damaged data files. If you are a *QuarkXPress* user, try *[MarkzTools III XT 8.4](http://www.markzware.com/markztools/)* (not for *Quark 5*) and/or *[FlightCheck Classic](http://www.markzware.com/flightcheck/)  4.5*, both from Markzware. Some people's problems stem from bad habits anticipating the responses from their computer and clicking or typing *before* the computer is ready. A newer computer will be faster than the old one, so it should be better at keeping up with you. Introduce as little as possible from the old Mac and in small measures so you can narrow down the Create New Fill the culprit(s). Watch out for any *Extensions* Your 2003 dues are \$36. and *Control Panels* as there are always active. | **I have an ACARD Technology AEC6260M Ultra ATA/66 PCI controller card. Never used it yet. What kind of hard drive would you recommend to go with it?**

Despite it being rated only for ATA/66, that's enough to support the peak speeds of any since hard drive available. You should be able to boot off a drive connected to it. By the way make sure you download the 3.21 firmware *update*. ACARD had tested the controller with many model drives and lists them on their Web site. I prefer the Hitachi/IBM Deskstar series. Hitachi bought IBM's hard drive business. ACARD lists the older 75GXP series (aka DTLA-3070xx) models at 7200 RPM which were rated Ultra ATA/100 and up to 75GB in size. The current Deskstar series is the 180GXP models in capacities up to 180GB, but the card you have will only support up to 120GB size. The model number for the 120GB model is IC35L120AVV207 but in a confusing turn it is also referred to as part# 07N9214. I find the on-line vendor, *googlegear.com*, has good prices \$146 and great shipping costs; 50 cents for UPS 2-Day delivery. See *[http://](http://www.googlegear.com/jsp/ProductDetail.jsp?ProductCode=100429) [www.googlegear.com/jsp/ProductDetail.jsp?](http://www.googlegear.com/jsp/ProductDetail.jsp?ProductCode=100429) [ProductCode=100429.](http://www.googlegear.com/jsp/ProductDetail.jsp?ProductCode=100429)* If you're on a somewhat tighter budget, then consider the 60GB drive for \$89 and free shipping (UPS 2-day). The card has connections for two drive chains, so if you have the internal space and cabling, that's two master drives and two slave drives. The newer ACARD AEC-6280M supports Ultra ATA/133 and the 180GB drive that costs \$265. Also not tested but a very good performer is the *Western Digital Caviar Special Edition* drives with a very large 8MB buffer. \$154 at googlegear. See *[http://www.googlegear.com/](http://www.googlegear.com/jsp/ProductDetail.jsp?ProductCode=101205) [jsp/ProductDetail.jsp?ProductCode=101205](http://www.googlegear.com/jsp/ProductDetail.jsp?ProductCode=101205)*. Three issues to watch out for, the Western Digital should be set for *single* not *master* if it's the only drive on the card. Also, there may be stuttering of audio played off the drive which can be corrected in software by slowing things down. You may have startup problems if you format with Apple's *Drive Setup* in *Mac OS 9*, so use Intech's *HD SpeedTools* or FWB's *Hard Disk Toolkit.* 

Bring your check to the next meeting or mail it to: Long Island Mac Users Group P.O. Box 2048 Seaford, NY.11783-2048

**Or Adjustment Layer** button. Select *Color Balance* from the pop-up menu. In the resulting dialog box, drag the *Blue* slider all the way to the right to make the water a nice blue. Then click OK. Depending on the color cast, you'll have to use different sliders to achieve your desired results. Now, your whole image has been adjusted, so it will look pretty bad, except for the area that needed correcting.

To get rid of the cast in areas of your photo where you don't need it, simply select the *Paintbrush* tool and paint out the color.

#### Create a generic presentation using *Photoshop*:

Forget *PowerPoint*; did you know you can make a faux slide show using *Photoshop*? To do so, just open a series of images in *Photoshop*. Then, press *Control-Tab* to cycle through the images. Next, click the Full Screen *Mode* button at the base of the Toolbox and press *Tab* to hide your palettes. Now show your presentation by pressing *Control-Tab*.

Long Island Macintosh Users Group Post Office Box 2048 Seaford, New York 11783-2048

RE YOU READY for an entertaining evening with one of the Mac community's big names? We certainly hope so, because this month LIMac plays host to Adam C. RE YOU READY for an entertaining<br>evening with one of the Mac<br>community's big names? We cer-<br>tainly hope so, because this month<br>LIMac plays host to Adam C.<br>Engst, author, magazine writer, consultant and probably most notably, publisher of TidBITS, "one of the oldest and most-respected Internetbased newsletters…distributed weekly to many thousands of readers."

*Friday, February 14th at 7p.m., Building 300, (Anna Rubin Hall), New York Institute of Technology, Old Westbury.*

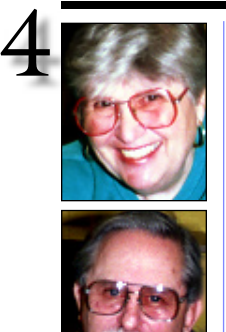

Helen and Sheldon Gross *shel9*

*@ bellatlantic.net Note: Sore Eyes site referrals are for your information only. Neither the Grosses nor LIMac endorse any of the sites or their products.*

## SALE!

[1] Mac OS X 10.1. CD and hox NO OS 9 CD. \$25.00 [2] Global Village 56 K V90. Serial Port Modem \$30.00 Call Scott Randell (516) 221-6367

### Sore Eyes

The name for this column should be *Snow*. We arrived in the Berkshires just before Christmas and were deluged by three feet of snow. Real actual snow! We didn't get back to New York until the weekend after New Years. And, of course, the snow continued to fall every evening after dark just to add to the whiteness.

Well, what can you do with conditions like these? We took pictures. Ice fishermen, barns, cattle, birds, squirrels, ski-do drivers, hikers, skiers, etc. Which brings me back to my standard rave. We are absolutely in love with Adobe *[PhotoShop Elements](http://www.adobe.com/products/photoshopel/main.html) v2*. The digital camera is great but Adobe makes us look and feel like real pros. Adjustments are marvelously easy to do. All our shots come out and the hardest part is discarding any at all!

Once the transfer from camera to desktop has been completed, we view them in *iPhoto Slide Show* to toss any that I don't like.

Then the fun begins. Using *PhotoShop Elements*, he resizes, and edits (improving light, shadows, brightness and contrast along with other features) using the *Quick Fix* menus. The photos are renamed so that we have some idea of the topics and sorted for storage. The latest version of the pictures are returned to *iPhoto* for display on either the desktop itself, or on the large screen TV in the living room

Photos that are planned for e-mail distribution are saved at 72dpi for fast and easy transmission. Those scheduled for printing are kept at between 266dpi to maintain high quality.

We feel very proud of our final achievements. The pictures are transferred to CDs for storage and to make room for the next batch of shots.

We just bought an additional 80GB backup disk and it's time for another, I'm afraid.

### User Group News

January was a quiet month for Mac User Groups (MUGs) as all attention was focused on Macworld in San Francisco. MUG leaders attended User Group University and went to sessions on MUG resources, building and maintaining MUG websites, helping *Windows* users switch, etc.

Once again, MUGs played a prominent role at the Expo. Macintosh User Groups had their own lounge. Scheduled lounge guests included NEW YORK TIMES columnist and author David Pogue; MACWORLD contributing editor and author Chris Breen; Ted Landau, MACWORLD contributing editor and author; Shawn King, host of the Internet radio show, "Your Mac Life;" and Adam Engst, publisher of TidBITS.

The MUG Booth was hosted by the North Coast Mac Users Group and featured a rotating slate of user groups from around the country. We hope that IDG World Expo and Apple Computer will resolve their differences and that there will be a July Expo in New York. With any luck, LIMac will again be selected to host the MUG Booth.

MUG group volunteers served as guides during the Expo. They gave tours of the show floor and assisted attendees in finding exhibitors, products, services, and resources.

A "Mega-Macintosh User Group Meeting" took place on Wednesday, January 8th in the Moscone Center's South Hall. MUG members met to share experiences, ideas and topics of common interest.

For more information on numerous MUG events and happenings visit the MUG Center at *[www.mugcenter.com](http://www.mugcenter.com).* 

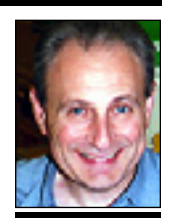

Max Rechtman *maxlimac @ optonline.net*

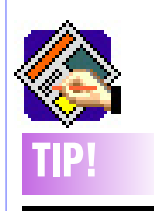

Never lose sight of your pictures placed in *QuarkXPress*: If you want to make sure you never get another *Missing* status report in the Usage dialog box, store the *QuarkXPress* document *and* the pictures you imported into it in the same folder. Even if the picture files were elsewhere when you imported them, *QuarkXPress* will be able to find them when located in the same folder as the *QuarkXPress* document.